## Parallel execution guide

In order to use the parallel version of the Ion Implant Simulator (IIS) you need to have some previously installed software in all the computers you want to run concurrently the code. This text is intended for use with linux/unix systems mainly, but you can guess what to do to use windows systems.

1.- RSH/RSHD. You need a remote shell server daemon and a client. This software implements 3 network services: exec, login and shell. You must install the rsh/rshd software and start with inetd these 3 network services.

In order to work you need to permit the access without passwords adding a .rhosts file into your **\$HOME** directory at each host computer. The format of this file is:

Host1 user1 Host2 user2 ... ...

were Host1, Host2, etc. are the computers you will use, and user1, user2, etc. are the login names of the user accounts you want to use.

To test remote shell log in user1@Host1 and run:

## rsh Host1 –l user1 ls

the result will be the listing of the \$HOME directory of user1 at Host1 computer.

2.- PVM. Install Parallel Virtual Machine software. It is interesting to install the runtime environment and the developer suite. Also it is interesting to install xpvm utility (it needs perl) to debug the code.

In order to use this you could add a **.pvmrc** file into each **\$HOME** directory of each computer with a content like:

version conf ps

 $ETOMED$ 

these commands will show you each time you start pvm the version, the hosts included in the virtual machine and the status of processes running in this virtual system.

To start the pvm you will need a **hostfile** to know what are the hosts that conform the virtual machine and the users and directories you will use. An example of hostfile will be:

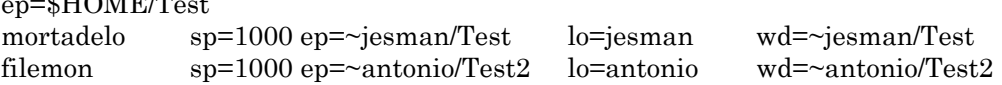

where sp indicates the relative speed of the computer, ep indicates the executables path,  $\mathbf{wd}$  is the working directory and **lo** is the login on that computer.

## Example Test Suite

Uncompress the package and change the directory:

> >tar xzvf TestPVM.tgz >cd TestPVM

Then you must edit the **load** file in order to include the hosts you want to use and the number of processes to run at each host: In example:

> mortadelo 1 filemon 1 bluebird-linux 1

After that you must configure the environment variables with:

## >./Configure

#!/bin/bash export EDTDIR=\$PWD/EDT/ export TABLES3DDIR=\$PWD/EDT/ export PS1="\[\033]0;\w\007 \033[32m\]\u@\h<br>\[\033[33m\w\033[0m\]\nIIS >"<br>export PATH=\$PWD:\$PATH export IIS=\$PWD/iispvm\_intel export PVM\_EXPORT=EDTDIR:TABLES3DDIR cp load GaAs/Se\_GaAs cp load GaAs/Si\_GaAs cp load Si/As\_Si\_100\_8 cp load Si/B\_Si\_0 cp load Si/B\_Si\_100\_7 cp load Si/Damage\_Si cp load SiC/Al\_SiC cp load SiC/As\_SiC mkdir -p \$PWD/Temp HOSTNAME=`uname -n` echo "\* wd="\$PWD/Temp > \$HOSTNAME.hostname echo "\* ep="\$PWD >> \$HOSTNAME.hostname echo \$HOSTNAME sp=1000 >> \$HOSTNAME.hostname bash --norc

this will create a file named **mortadelo.hostname** (if the local host is mortadelo). At this point you need to add the hosts you want to use with:

> >AddHost filemon jesman DirTest >AddHost bluebird-linux jesman OtherDirTest

where filemon and bluebird-linux are the host names and jesman is the login account (remember the permissions with the rsh command) and finally DirTest and OtherDirTest are two possible directory names to create and copy all the needed files.

The time to configure **pvm** has gone. First, shutdown the pvm starting the program and halting:

#!/bin/bash # Usage: AddHost host login directory rsh \$1 -l \$2 mkdir \$3 rcp ../TestPVM.tgz \$2@\$1:\$3 rsh \$1 -l \$2 "cd \$3;tar xzf TestPVM.tgz" HOSTNAME=`uname -n` echo \$1 sp=1000 ep=\$3/TestPVM lo=\$2 >> \$HOSTNAME.hostname

>pvm pvm> halt

And now start pvm with the new and correct configuration and exit from the pvm console.

>pvm mortadelo.hostname pvm>quit

To start the test you will clean the temporary files:

>make clean

and you can benchmarking the whole calculus:

>time make all

After the simulations you can see the results with

>make plot

and that's all folk!